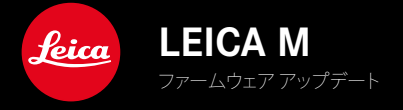

**ファームウェア**

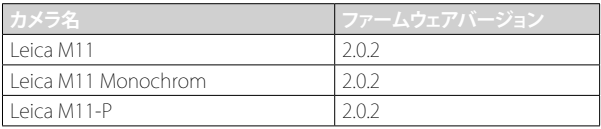

### **NEW**

• レンズ交換の際の防塵対策機能が手動で設定可能に

### **不具合修正**

以下のエラーを修正しました:

- テザリングモードで画像を転送中、カメラの電源を切ると画像が失われることがある
- Leica FOTOSに接続時のテザリングモードの不具合
- 再生モードで画像を拡大表示すると画面がちらつくことがある
- ユーザープロファイルにExtended Dynamic Rangeの設定が保存されない
- カメラの電源を切ると前回使用のユーザープロファイルが削除される

# メモリーカード使用時の注意事項

• 現在UHS-I SDカードを使用時、稀に技術的エラーが起こることがあります。この問題に対しての最適化に関するファ ームウェアは後日アップデートされます。これらのエラーを防ぐため、またカメラを最適な状態で使うためにUHS-II SDカードの使用をお勧めします。

## DNGファイルのインポートに関する重要なお知らせ

• 稀に、SDカードからAdobe PhotoshopやAdobe Photoshop Lightroomなどの画像処理プログラムにDNGファイル を読み込む際に、データ構造が破損しファイルが読めなくなることがあります。このエラーはまもなく修正されます。

### 「テザー撮影」に関する重要なお知らせ(M11-Pのみ)

• テザリングモード使用中にLeica Content Credentialsをオンにした場合、画像に不具合が生じています。このエラーは まもなく修正されます。

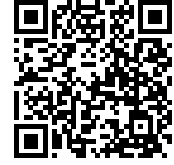

取扱説明書(詳細編)は以下のURLからダウンロードできます。 http://jp.leica-camera.com/Service-Support/Support/Downloads

取扱説明書(詳細編)の冊子を無料でお送りします。ご希望の方は以下のURLからご注文ください。 www.order-instructions.leica-camera.com

## ファームウェア アップデート

ライカは、製品の機能の向上や不具合の改善に継続的に取り組んでい ます。デジタルカメラでは多くの機能がファームウェアで制御されてお り、お買い上げの後でも機能を追加したり不具合を改善したりすること が可能です。本製品をユーザー登録された方には、最新ファームウェアの リリース情報を随時お届けいたします。

最新のファームウェアをダウンロードして、本製品をアップデートしてくだ さい。また、アプリ「Leica FOTOS」のユーザーは、ファームウェアのアップ デート情報をアプリ内で自動的に受け取ることができます。

ファームウェアのアップデートは以下の方法で行うことができます。

- 楽にアプリ「Leica FOTOS」から
- カメラメニューから

#### 現在インストールされているファームウェアのバージョンを確認するには

- ▶ メインメニューでカメラ情報を選択する。
	- メニュー項目カメラ ファームウェアVer.の隣に、バージョンが表示 されます。

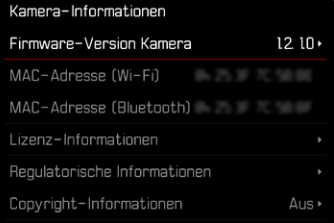

### ファームウェアをアップデートする

ファームウェア アップデートを中断すると、カメラに重大かつ修復不 可能な損傷を与える可能性があります。

ファームウェアのアップデート中には以下の事項を順守してください。

- カメラの電源を切らない。
- メモリーカードを取り出さない。
- バッテリーを取り出さない。
- レンズを取り外さない。

### メモ

- バッテリー残量が十分でない場合は、警告メッセージがモニターに表 示されます。バッテリーを充電してからファームウェアをアップデート してください。
- カメラ情報のサブメニューにて国別に承認登録マークや番号を確認 することができます。

### 使用前の準備

- ▶ バッテリーを満充電し、カメラに入れる。
- ▶ メモリーカードに他のファームウェアが保存されている場合は、必要 のないものを消去する。
	- メモリカードに保存されているすべての画像をバックアップしてか ら、カメラでフォーマットすることをお勧めします。 (注意:データ消失!フォーマットするとすべてのデータが削除され ます。元に戻すことはできませんのでお気をつけください。)
	- 内蔵メモリーのデータも事前にバックアップしてください。
- ▶ 最新のファームウェアをダウンロードする。
- ▶ メモリーカードに保存する。
	- ファームウェアファイルは必ずメモリーカード最上位階層に保存し てください。下位階層では読み込みができません。
- ▶ メモリーカードをカメラに挿入する。
- ▶ カメラの電源を入れる。

### カメラのファームウェアをアップデートする

- ▸ 準備する。
- ▶ メインメニューでカメラ情報を選択する。
- ▸ カメラ ファームウェアVer.を選択する。
- ▶ ファームウェア アップデートを選択する。
- アップデートに関する情報とメッセージが表示されます。
- ▶ バージョン情報を確認する。
- ▶ はいを選択する。
- 「プロファイル情報をSDカードに 記録しますか?」という、確認メ ッセージが表示されます。
- ▶ はいまたはいいえを選択する。
	- アップデートが自動的に開始します。
	- 処理中は、LEDランプ(下)が点滅します。
	- 正常に完了すると、終了のメッセージが表示され自動的にカメラが 再起動します。

#### メモ

• 再起動後には、日付、時刻、言語を再設定する必要があります。確認メ ッセージが表示されます。

### 警告

ファームウェアアップデート後、カメラの再起動前にメモリーカード を取り出してください。

メモリーカードは再びカメラに入れる前にコンピューターでフォーマ ットしてください。

# 防塵対策

レンズ交換の際には塵などの侵入を防ぐため、シャッターが自動的に閉 じます。一部のアダプターを使用した場合、レンズ検出用のセンサーが 完全にカバーされない場合があります。その結果、再び装着したレンズ を認識できず、自動的にシャッターが開かないことがあります。このよう なアダプターを使用する場合は、レンズを交換する前にこの機能をオフ に設定してください。

- ▶ メインメニューでカメラ設定を選択する。
- ▸ 防塵対策を選択する。
- ▶ オンまたはオフを選択する。

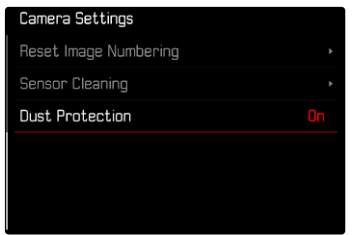

### メモ

- カメラの内部にほこりなどが入り込むのを防ぐために、カメラには常 にレンズまたはボディキャップを取り付けておいてください。
- レンズ交換は、ゴミやほこりの少ない場所ですばやく行ってください。